## GPS Schnellstartanleitung

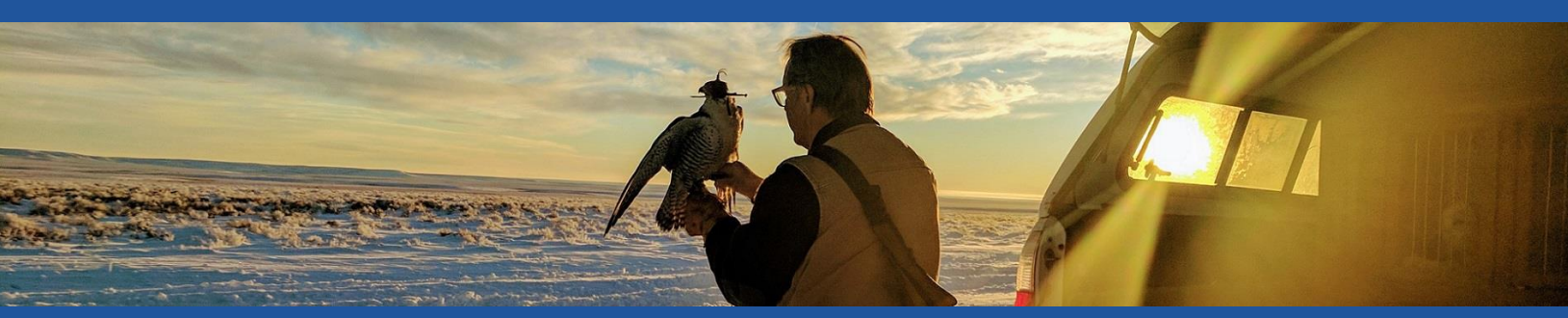

## "Durch der Entscheidungen, die ich mit dem Marshall GPS treffe, bin ich ein besserer Falkner geworden. Es ist wirklich atemberaubend" – Steve Chindgren

Glückwunsch zum Erwerb des Marshall GPS. Sie werden herausfinden, dass das Marshall GPS mehr als nur ein Gerät zum Wiederfinden ist. Viele Kunden haben uns berichtet, dass unser GPS ihre Art Falknerei zu betreiben verändert hat, in einer Weise, die vor wenigen Jahren noch unvorstellbar war. Wir hoffen, dass unser GPS für Sie ein unersetzliches Werkzeug wird.

## SO STARTEN SIE MIT IHREM NEUEN GPS SYSTEM:

- 1. **A** Download der "AeroVision4" aus dem App Store auf ihrem Apple Gerät.
- 2.  $\mathbf{\hat{x}}$  Stellen Sie sicher, dass Bluetooth auf ihrem Gerät eingeschaltet ist.
- 3.  $\bullet$  Öffnen Sie AeroVision durch licken des Symbols auf ihrem Bildschirm.
- 4. **Conditional Extendio Sings in Standorts** Standorts. Nach der Beschreibung sehen Sie ihre Umgebung mit einem roten Punkt (Position ihres Apple Gerätes).
- 5. (1) Schalten Sie ihren PocketLink durch halten des Magnetstabs auf dem Power Logo an.
- 6. In AeroVision klicken Sie auf das Marshall Logo in der linken oberen Ecke, um das Menü zu öffnen. *Sie werden ihren PocketLink mit Seriennummer oben in den Einstellungen finden. Klicken Sie auf die Seriennummer, um den PocketLink zu verbinden.*
- 7. Draußen mit freiem Blick in den Himmel, können Sie nun die Batterie in ihren RT GPS drehen. Die LED wird zunächst Grün blinken (Startvorgang), dann Orange (Satelliten suche) und wird innerhalb von 2 bis 3 Minuten auf Blau wechseln, wenn der Sender das GPS gefunden hat.

## IHR GPS SENDER IST NUN MIT DEM SYSTEM VERBUNDEN UND EINSATZBEREIT!

8. Die "Tutorial Videos" finden Sie oben im Menü. Schauen Sie sich die Videos an, um mit ihrem Marshall GPS vertraut zu werden.  *Die Tutorial Videos sind kurz und nach Themen geordnet und enthalten alle wichtigen Informationen für jetzt und später. Sie können die Videos mehrmals ansehen, falls mit wachsender Erfahrung neue Fragen entstehen. Diese Videos finden Sie außerdem online auf unserer Website:* [www.marshallradio.com](http://www.marshallradio.com/)

*Notiz für Kunden mit Ständermontage: Alle Sender werden mit Feder für die Stoßmontage geliefert. Um diese zu entfernen drehen Sie den Antennenschutz ab. Dort finden Sie einen blauen Ring, um die Feder zu halten. Ziehen Sie diese mit einer wackelnden Bewegung runter bis die Feder gelöst werden kann. Danach platzieren Sie den Ring und drehen den Antennenschutz wieder fest.*

Heben Sie die Feder auf, um den Sender in der Zukunft für den Stoß/Rucksack zu verwenden.

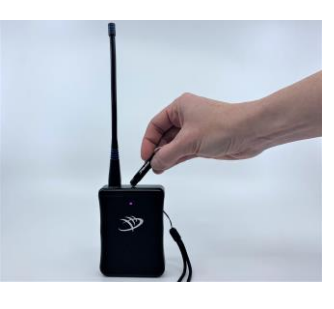

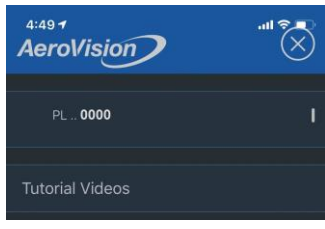

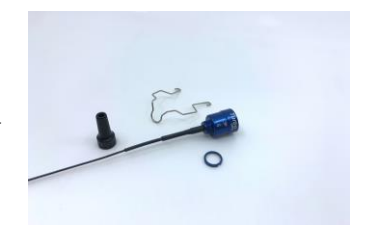

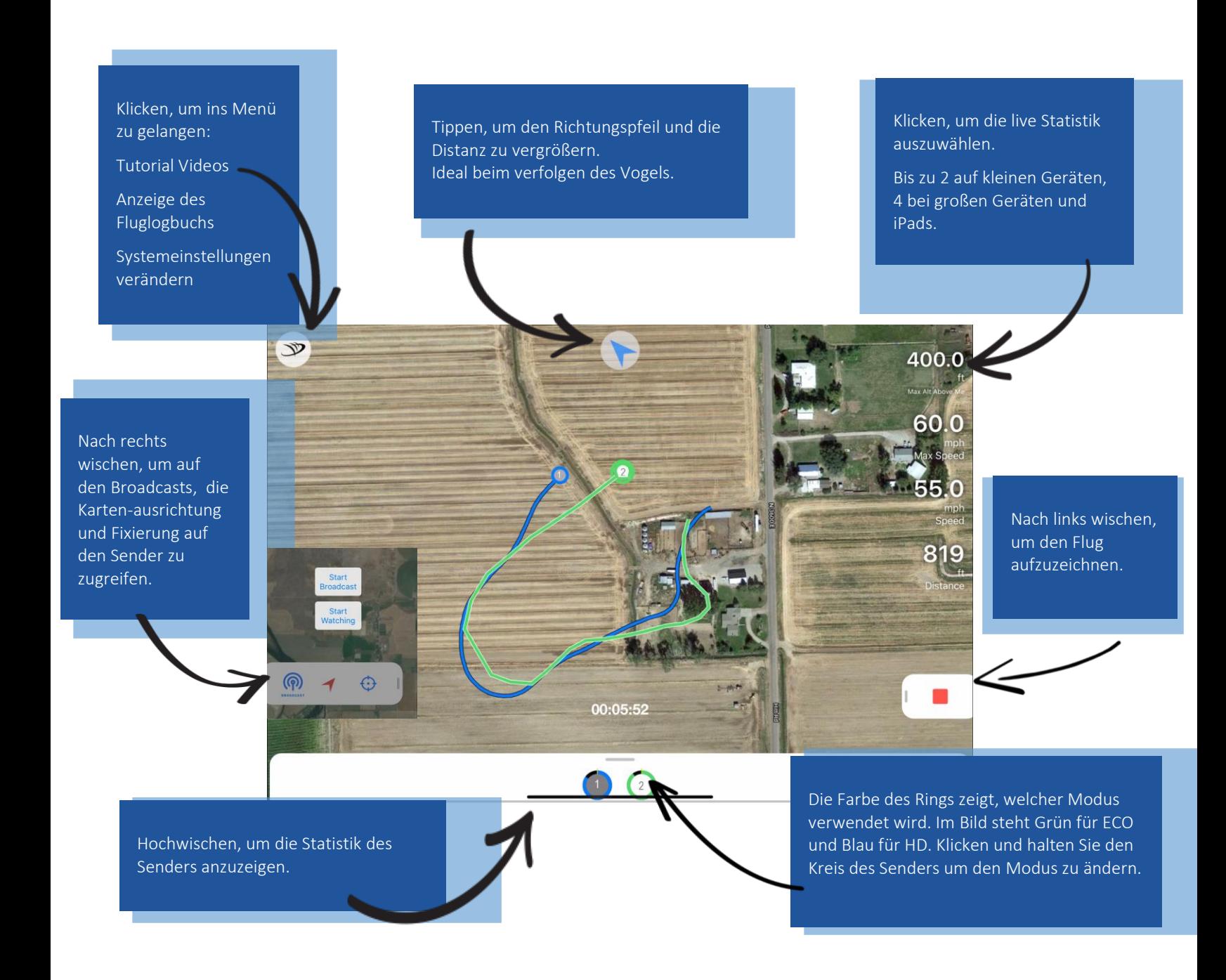

*Bei Fragen erreichen Sie uns unter: +49 641 944 60761 / www.marshallradio.com*

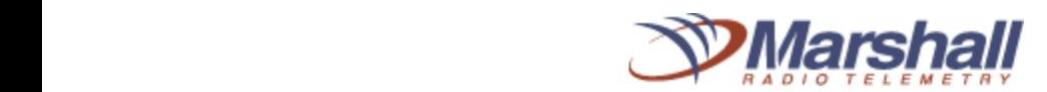

Kompatible Geräte: iPad Air\* und neuer, iPad Mini Gen 2<sup>\*</sup> und neuer, iPhone 6 und neuer. Die neusten Geräte liefern das beste Ergebnis, besonders bei der Verwendung mehrerer Sender. *\*Achtung: AeroVision funktioniert nur mit iPads die "cellular enabled" sind (nur diese Geräte haben einen GPS chip der benötigt wird, damit AeroVision ihre Position anzeigen kann). Ein Datentarif wird nicht benötigt, eine Internetverbindung wird nur für den Download der Karten benötigt. (Dies kann einfach von zu Hause im W-Lan gemacht werden.)*

**Social Media**: Nutzer können der "AeroVision GPS Support Group" auf Facebook beitreten, wo Hilfe und technischer Support angeboten werden. Antworten werden Sie von Marshall Mitarbeitern und erfahrenen Nutzern erhalten. Dies ist eine geschlossene Gruppe und Sie werden nach ihrer Seriennummer gefragt, um der Gruppe beizutreten.

L€